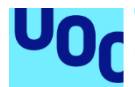

# Manual d'importació de base de dades del TFG.

**Jorge Lara Martinez** Grau en Enginyeria Informàtica Base de dades

20 de Gener del 2023

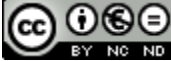

Aquesta obra està subjecta a una llicència de [Reconeixement-NoComercial-](http://creativecommons.org/licenses/by-nc-nd/3.0/es/)[SenseObraDerivada 3.0 Espanya de Creative](http://creativecommons.org/licenses/by-nc-nd/3.0/es/)  **[Commons](http://creativecommons.org/licenses/by-nc-nd/3.0/es/)** 

### Índex

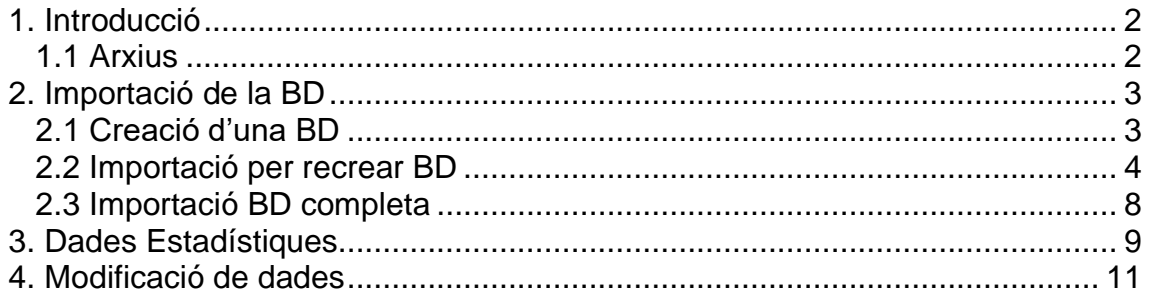

### <span id="page-3-0"></span>1. Introducció

Aquest manual està dissenyat per poder importar i utilitzar la base de dades de prova del TFG. Un cop importada es poden fer tants canvis com es desitgin per poder fer les proves necessàries a la BD.

#### <span id="page-3-1"></span>1.1 Arxius

A l'arxiu *producte.zip* es troben tots els arxius necessaris per poder fer la importació de la base de dades de prova. A l'arxiu *annexes.zip* hi ha un arxiu anomenat *bd.sql* que és una base de dades completa només per importar.

Es recomana fer la importació mitjançant el conjunt d'arxius per recrear la base de dades en comptes de la importació total de l'arxiu *bd.sql.*

En qualsevol dels dos casos, es pot executar l'arxiu *dades.sql* per poder reimportar la base de dades. També es poden fer els canvis que es considerin oportuns per poder fer les comprovacions de les dades.

Tant el joc de dades com la base de dades estan implementades per funcionar amb Oracle 21c.

## <span id="page-4-0"></span>2. Importació de la BD

#### <span id="page-4-1"></span>2.1 Creació d'una BD

Per poder crear una base de dades necessitem tenir instal·lat el servidor d'Oracle a la versió 21c i el client sqlDeveloper.

Un cop ho tenim tot, obrim l'sqlDelevoper i premem el botó "+". Posem el nom de la base de dades, l'usuari i la contrasenya. Quan ho tenim, premem "Guardar" i "Connectar"

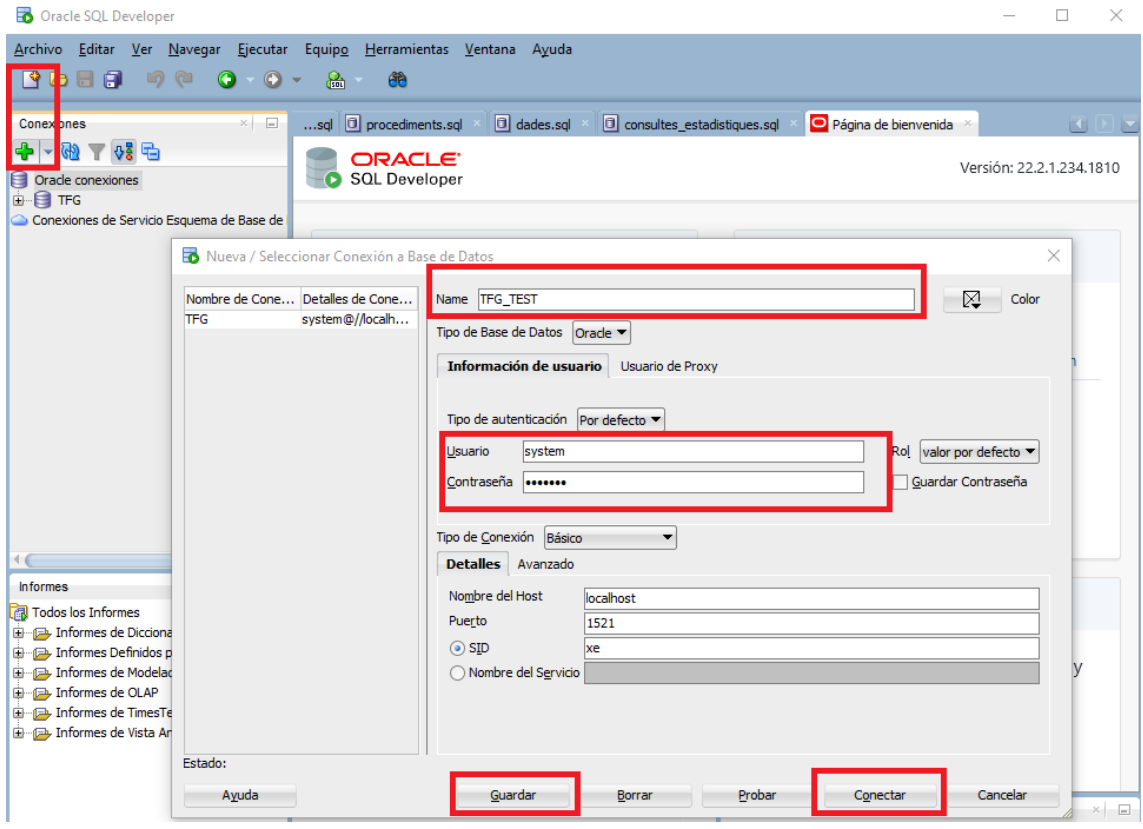

Figura 1: Creació d'una connexió a una BD amb l'sqlDeveloper

Es mostrarà a la llista de l'esquerra la nova base de dades.

| Oracle SQL Developer: TFG_TEST                                                                                                    |                                                                                                    | п<br>$\times$         |
|----------------------------------------------------------------------------------------------------|----------------------------------------------------------------------------------------------------|-----------------------|
|                                                                                                    | Archivo Editar Ver Navegar Ejecutar Origen Equipo Herramientas Ventana Ayuda                                                    |                       |
| $\begin{bmatrix} \mathbf{B} & \mathbf{B} & \mathbf{B} & \mathbf{C} & \mathbf{C} & \mathbf{C} & \mathbf{C} \end{bmatrix} \begin{bmatrix} \mathbf{C} & \mathbf{C} & \mathbf{C} & \mathbf{C} & \mathbf{C} & \mathbf{C} & \mathbf{C} & \mathbf{C} & \mathbf{C} & \mathbf{C} & \mathbf{C} & \mathbf{C} & \mathbf{C} & \mathbf{C} & \mathbf{C} & \mathbf{C} & \mathbf{C} & \mathbf{C} & \mathbf{C} & \mathbf{C} & \mathbf{C} & \mathbf{C} &$ |                                                                                                    |                       |
| $\times$ $ =$<br>Conexiones                                                                                                    | $\frac{Q}{\tan 5}$ s<br><b>REA</b> TFG_TEST ×<br>$$ sql $\Box$ dades.sql<br>Página de bienvenida<br>consultes_estadistiques.sql | <b>KIDE</b>           |
| $+ 4 - 42 - 45 =$                                                                                                    | ● 【 】 ● 【 】 ● 【 】 】<br>ħ                                                                                                    | <b>REA</b> TFG_TEST ~ |
| A.<br>Oracle conexiones<br><b>ALE</b> TEG                                                                                                    | Hoja de Trabajo<br>Generador de Consultas                                                                                       |                       |
| <b>R</b> TFG_TEST<br>ė-                                                                                                    |                                                                                                    |                       |
| Tablas (Filtrado)                                                                                                    |                                                                                                    |                       |
| <b>Do</b> Vistas                                                                                                    |                                                                                                    |                       |
| <b>E</b> -Ba Índices<br><b>E</b> Paquetes                                                                                                    |                                                                                                    |                       |
| 由 7 Procedimientos                                                                                                    |                                                                                                    |                       |
| <b>E</b> -B Funciones                                                                                                    |                                                                                                    |                       |
| 由 20 Operadores                                                                                                    |                                                                                                    |                       |
| <b>B</b> Colas                                                                                                    |                                                                                                    |                       |
| <b>E</b> Real Tablas de Colas                                                                                                    |                                                                                                    |                       |
| Disparadores                                                                                                    |                                                                                                    |                       |
| <b>E RES</b> Tipos<br><b>ED</b> Secuencias                                                                                                    |                                                                                                    |                       |
| <b>E IS Vistas Materializadas</b>                                                                                                    |                                                                                                    |                       |
| Logs de Vistas Materializadas                                                                                                    |                                                                                                    |                       |
| <b>E</b> Sinónimos                                                                                                    |                                                                                                    |                       |
| <b>En Contact Sinónimos Públicos</b>                                                                                                    |                                                                                                    |                       |
|                                                                                                    |                                                                                                    |                       |
| $\times$ $-$<br><b>Informes</b>                                                                                                    |                                                                                                    |                       |
| Todos los Informes                                                                                                    |                                                                                                    |                       |
| Informes de Diccionario de Datos                                                                                                    |                                                                                                    |                       |
| in Cap Informes Definidos por el Usuario                                                                                                    |                                                                                                    |                       |
| Informes de Modelador de Datos                                                                                                    |                                                                                                    |                       |
| informes de OLAP                                                                                                    |                                                                                                    |                       |

Figura 2: Vista de la connexió a una BD amb l'sqlDeveloper

#### <span id="page-5-0"></span>2.2 Importació per recrear BD

A l'arxiu comprimit *producte.zip* es troben els següents arxius:

- taules.sql: conte tot el codi per poder importar les taules necessàries per a la base de dades
- funcions.sql: conte el codi per crear les funcions que es necessiten tant pels procediments com pels disparadors.
- triggers.sql: conte el codi per crear els disparadors pel mòdul estadístic
- procediments.sql: conte el codi per crear els procediments d'afegir, modificar i eliminar. També hi ha altres procediments necessaris per al mòdul d'error.
- dades.sql: conte el joc de proves. Aquest arxiu està dissenyat per poder ser executat tantes vegades com sigui necessari, ja que fa una neteja de les dades i torna a crear el joc de proves.

Per import els arxius, primer s'han d'obrir al sqlDeveloper. Per obrir-los hem d'anar al menú "Arxiu" →"Obrir" i s'obre una finestra. Seleccionem els arxius i prems obrir

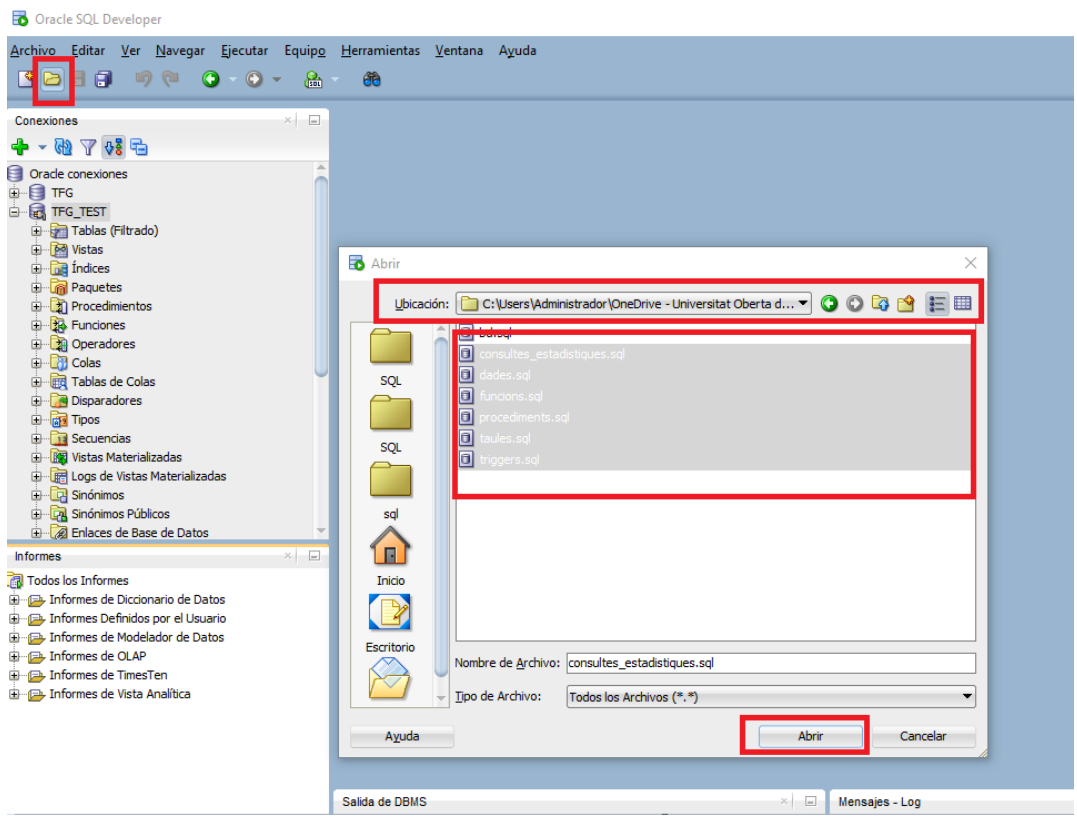

Figura 3: Obrir arxius de SQL amb l'sqlDeveloper

Un cop oberts comencem amb l'execució de les dades. L'execució s'ha de fer de forma ordenada. L'ordre és el següent:

- 1. taules.sql
- 2. funcions.sql
- 3. triggers.sql
- 4. procediments.sql
- 5. dades.sql

Per executar el codi s'ha de seleccionar la connexió que s'utilitzarà per fer la importació a la base de dades i s'ha de prémer el botó "Executar Script".

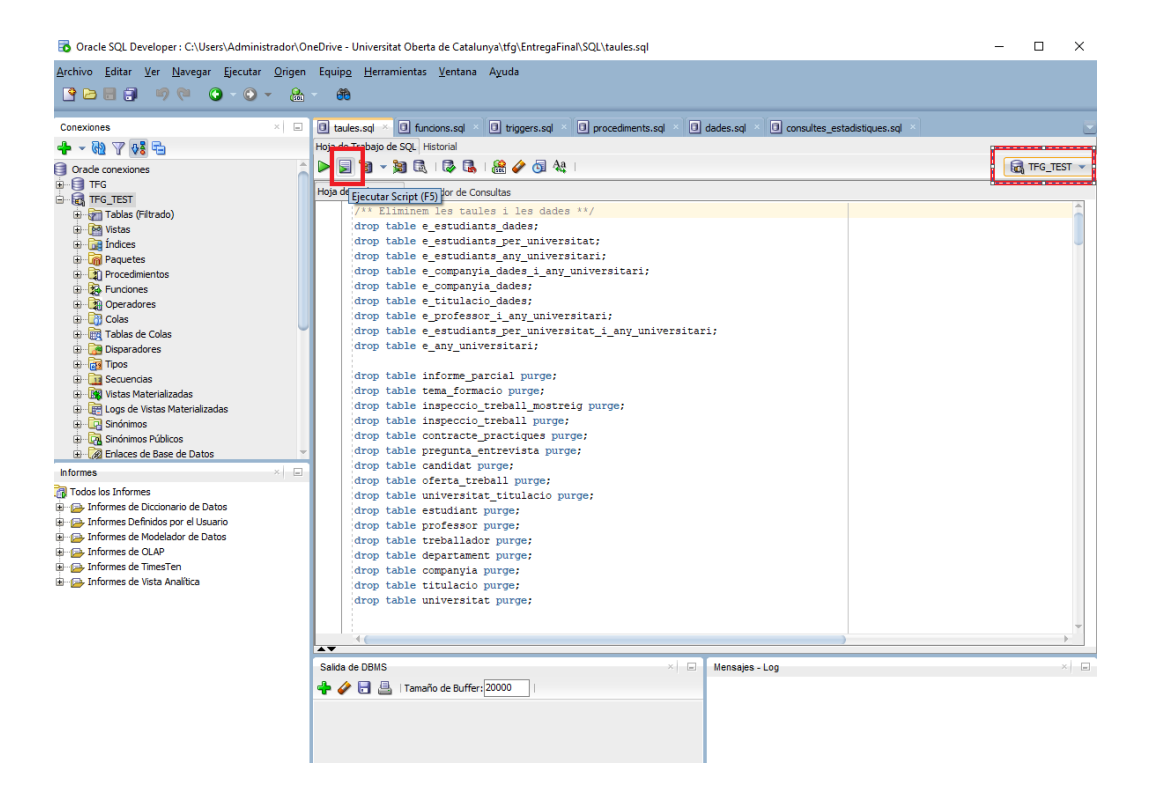

Figura 4: Execució de codi SQL amb l'sqlDeveloper

Un cop executat es pot veure la sortida i si hi ha cap error a la finestra de "sortida del script".

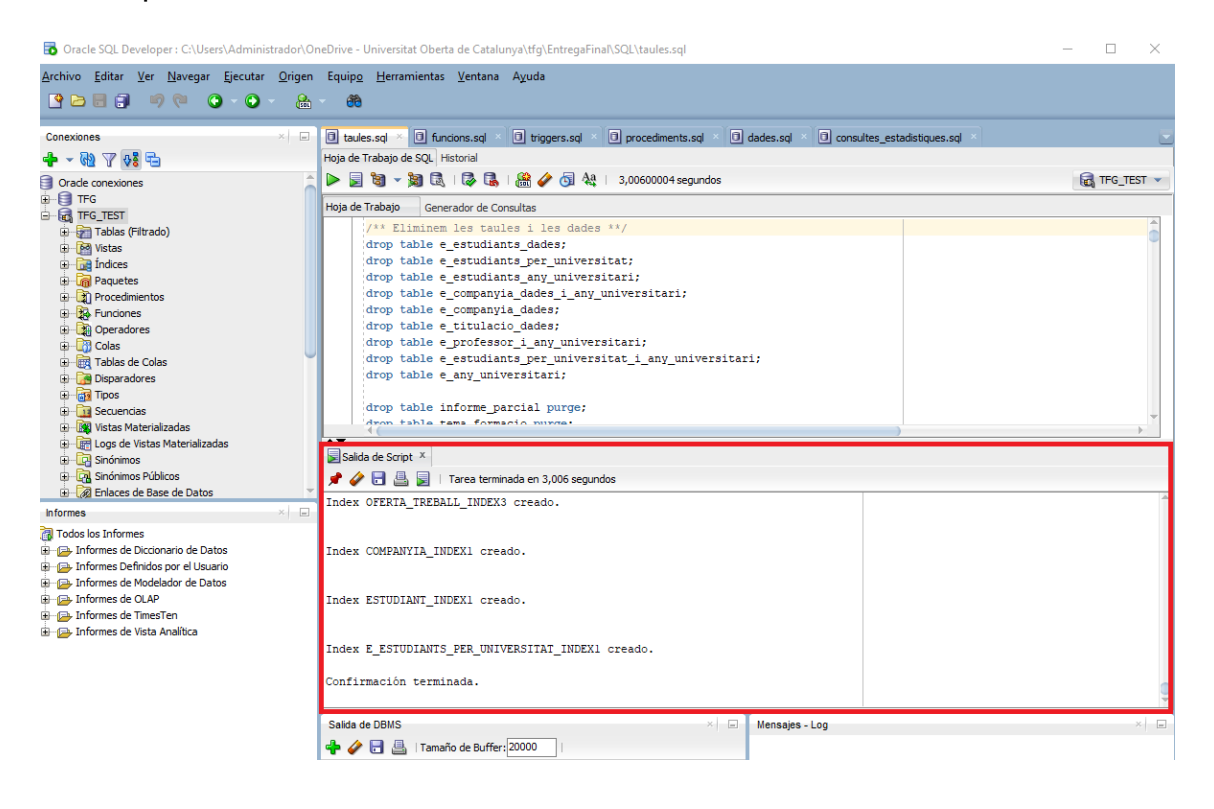

Figura 5: Sortida de l'execució de codi SQL amb l'sqlDeveloper

El procediment és el mateix per tots els arxius.

**NOTA: Abans d'importar l'arxiu dades.sql hem d'habilitar la finestra de "sortida de DBMS", ja que els missatges de sortida del mòdul d'errors es mostra a aquella finestra**

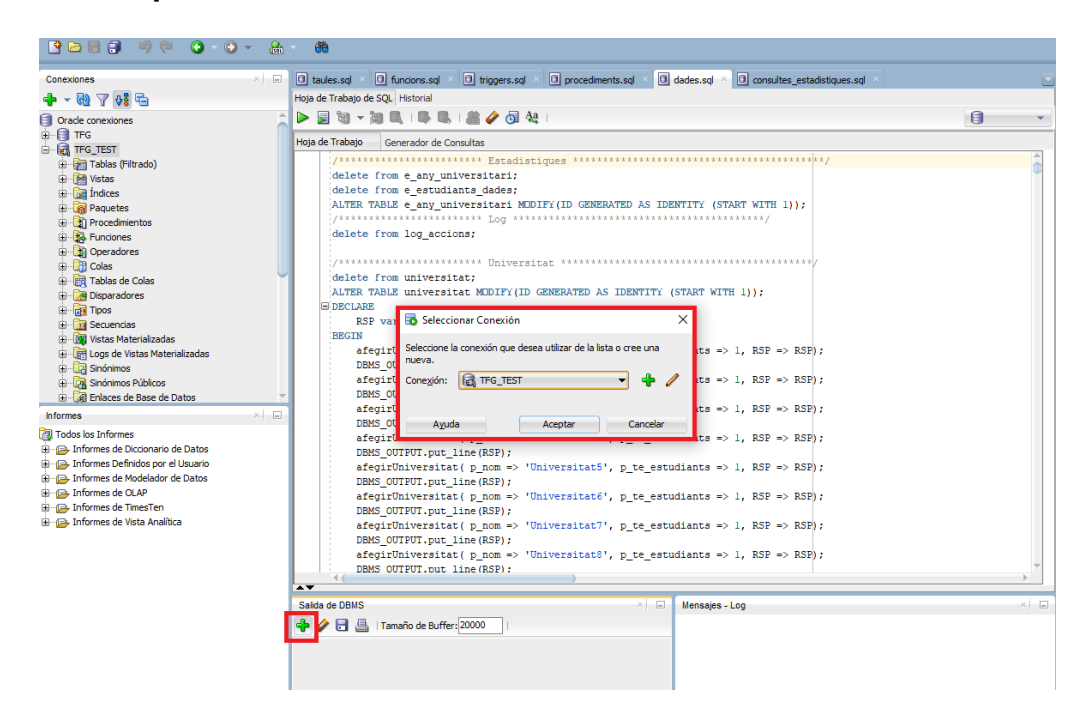

Figura 6: Selecció de connexió per la sortida de missatges d'error l'sqlDeveloper

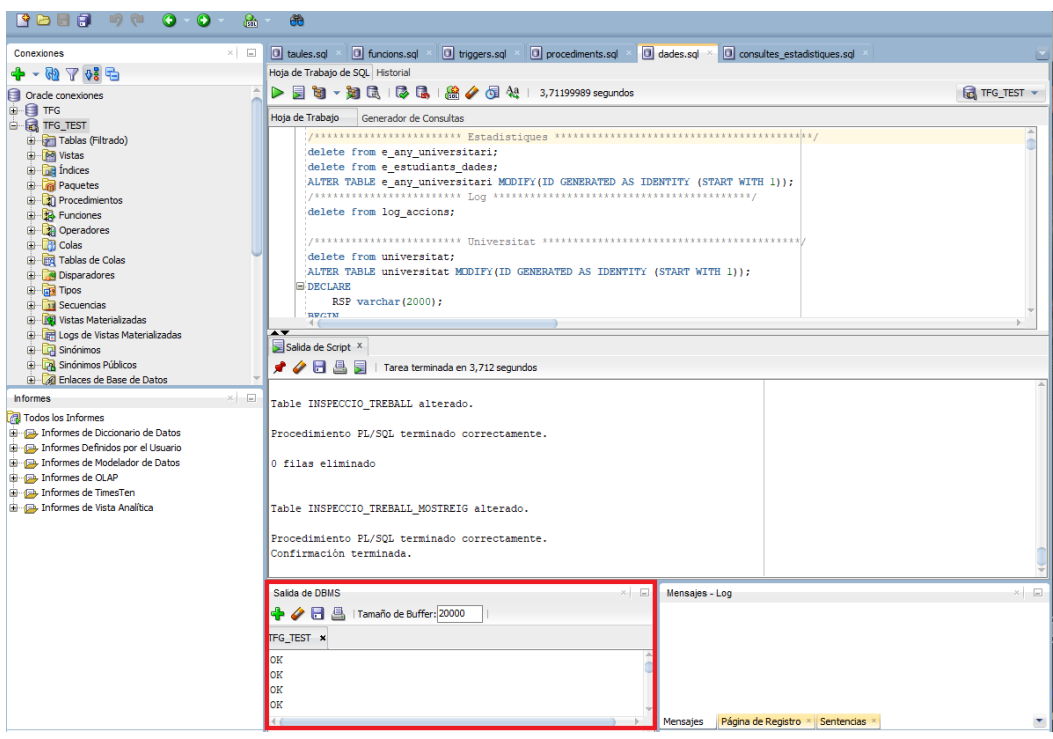

Figura 7: Vista de la sortida d'error a l'sqlDeveloper

Un cop finalitzada la importació ja es poden fer consultes amb les dades.

#### <span id="page-9-0"></span>2.3 Importació BD completa

També està l'opció d'importar la base de dades completa, encara que es recomana la importació per arxius.

El procediment per importar és igual a la importació d'un arxiu.

## <span id="page-10-0"></span>3. Dades Estadístiques

Un cop hem importat tots els arxius, es poden fer consultes a la base de dades.

A l'arxiu comprimit *producte.zip* existeix un arxiu anomenat *consultes\_estadístiques.sql*, on es poden veure alguns exemples de consultes al mòdul estadístic.

Per executar-lo s'ha d'obrir l'arxiu, i es poden executar les consultes de forma individual. Només cal seleccionar el codi i prémer el botó "Executar"

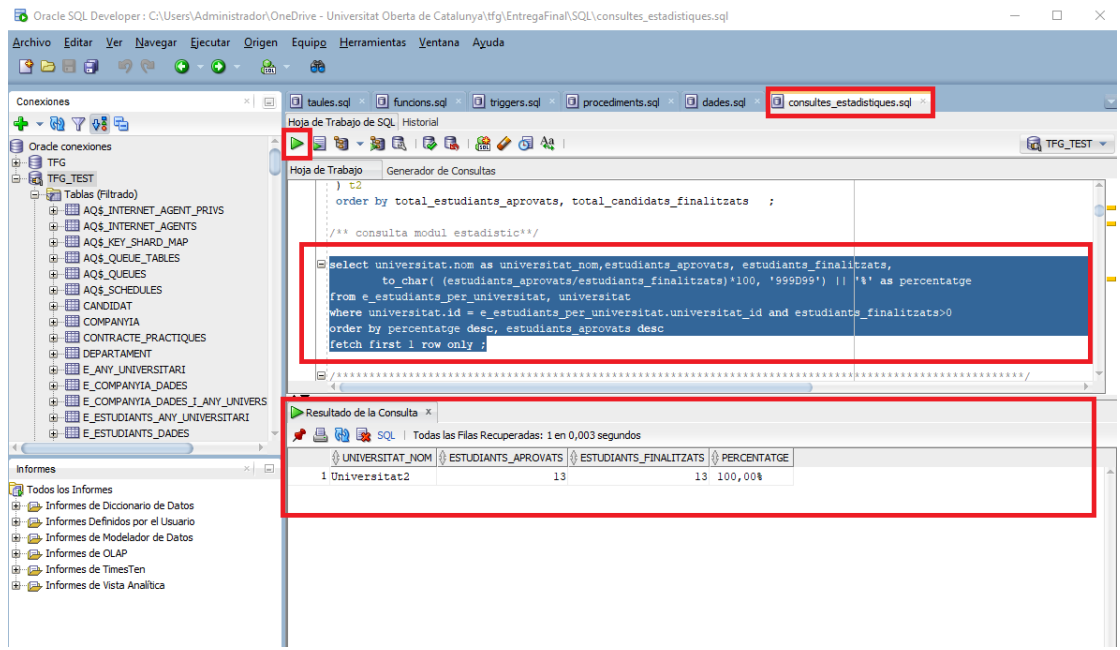

Figura 8: Vista de l'execució d'una consulta a l'sqlDeveloper

Com que el mòdul estadístic s'executa en temps constant 1, algunes consultes tenen també la forma sense temps constant 1 per poder comprovar el resultat de les dades.

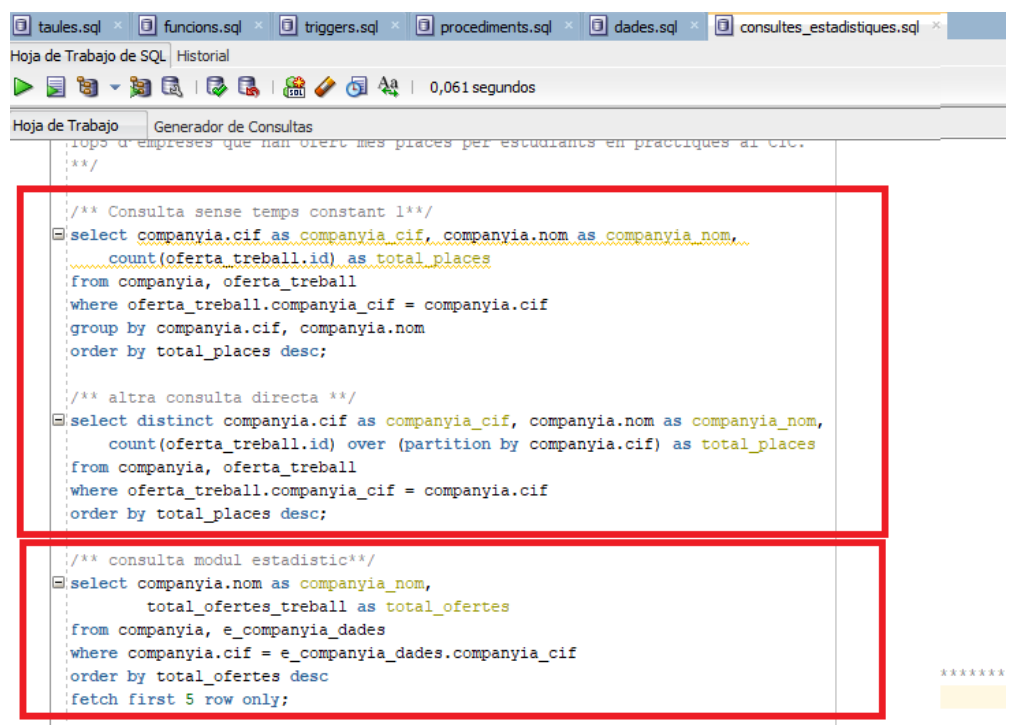

Figura 9: Vista del codi SQL amb diferents consultes SQL per dades estadístiques a l'sqlDeveloper

### <span id="page-12-0"></span>4. Modificació de dades

Per fer modificacions al joc de proves, hi ha dues opcions:

- 1. Modificar l'arxiu *dades.sql* i tornar a importar totes les dades tornant a executar l'arxiu. Es poden modificar paràmetres dels procediments ja creats, afegir-ne de nous o eliminar-ne.
- 2. Utilitzar els procediments d'afegir, modificar o eliminar directament a una finestra d'execució de codi.

S'ha de tenir en compte que en qualsevol cas s'han de fer servir els procediments creats, ja que hi ha comprovacions necessàries perquè les dades tinguin coherència.